# Ā

## **Work Instructions**  FW Upgrade for IDS 01/02 Series

## **I. Required Materials:**

**Windows XP or Windows 7 host computer Video cable (VGA, HDMI or DisplayPort) USB cable (type A to type B) CDM v2.12.06 WHQL Certified.zip CP210x\_Windows\_Drivers ISP\_Tool V4.5.183.exe**

## **2. Steps for upgrading firmware on IDS 01/02 Series:**

#### **Connect the video cable and the USB cable from the host PC to the monitor. Power on the monitor and host PC.**

- **1.** Copy the contents of the CDM v2.12.06 WHQL Certified.zip folder to the desktop.
- **2.** Install the dpinst-amd64.exe application. (Use dpinst-x86.exe for 32bit machines)
- **3.** Install the CP210x Windows Drivers per the windows machine on the system.
- **4.** Open the tool ISP\_Tool V4.5.183.exe (the following window appear)
	- **a.** Click on the CONFIG tab

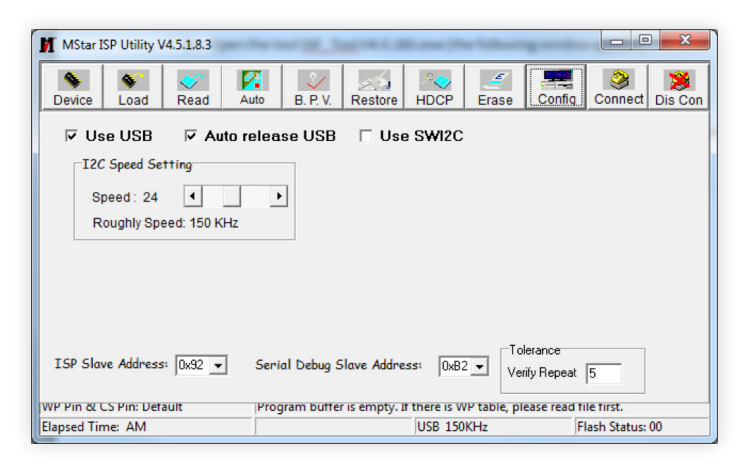

- **b.** Select the "Use USB and the Auto release USB" check boxes. Set I2C speed to 24 (speeds higher than 24 are not recommended).
- **5.** Click on the **Connect** tab.

**A pop up stating the Device Type will open (like the window below). Press OK.**

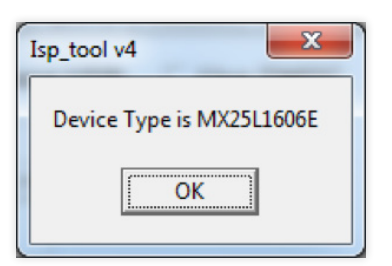

# **Work Instructions**  FW Upgrade for IDS 01/02 Series

### **6.** Click on the Read tab

I

**a.** Select the Read button and choose the firmware file that is to be used.

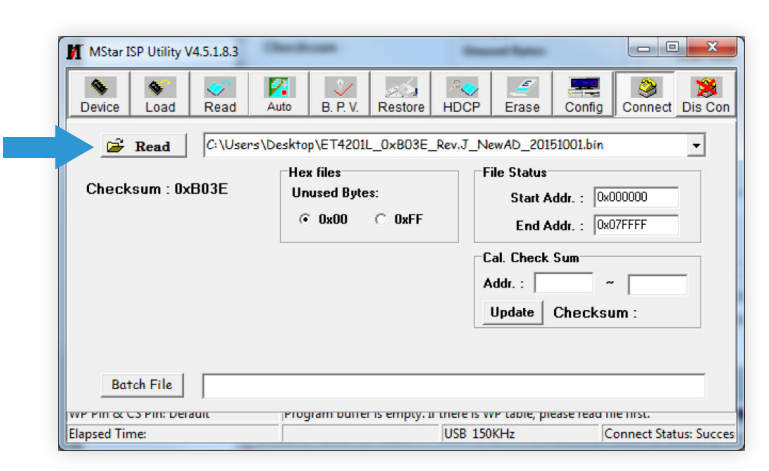

**7.** Select the Auto tab and uncheck the ReConnect box.

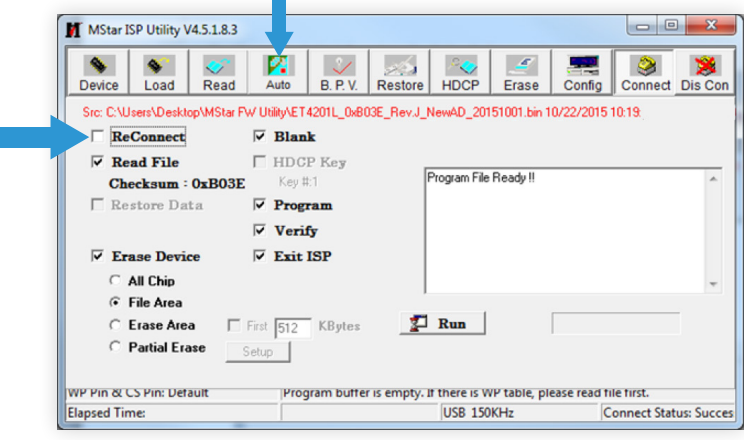

8. Select Run. This will start the process of updating the firmware. Please note that this process will take a few minutes. Be sure not to unplug any cables or touch the display while the firmware is being updated.

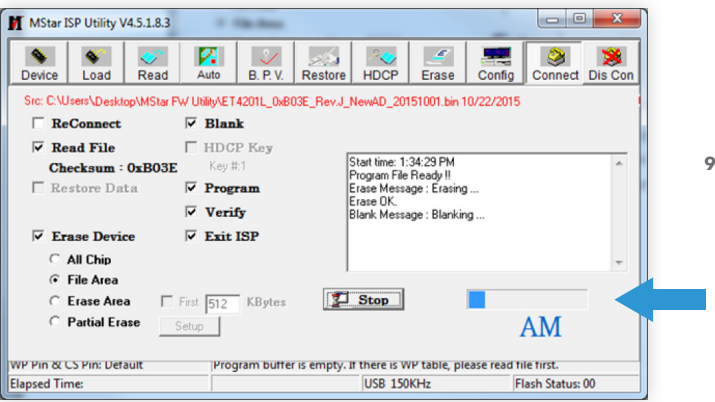

**9.** You will see the Status Bar showing the progress

# **Work Instructions**  FW Upgrade for IDS 01/02 Series

**6.** When the process is complete, the monitor will restart. After a monitor restart, you will see PASS in green under the status bar. The firmware will now be updated to the latest firmware.

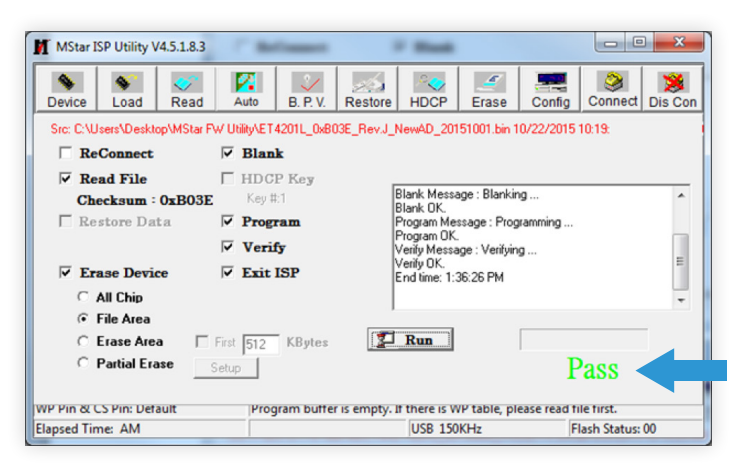

To find out more about our extensive range of Elo touch solutions, go to **elotouch.com**, or call the office nearest you.

#### **North America**

Tel +1 408 597 8000 Fax +1 408 597 8050 elosales.na@elotouch.com

#### **Europe** Tel +32 (0)16 70 45 00 Fax +32 (0)16 70 45 49 EMEA.Sales@elotouch.com

**Asia-Pacific** Tel +86 (21) 3329 1385 Fax +86 (21) 3329 1400 www.elotouch.com.cn

**Latin America** Tel +52 55 2281 6958 elosales.latam@elotouch.com

Elo reserves the right to change or update, without notice, any information contained herein; to change, without notice, the design, construction,<br>materials, processing or specifications of any products; and to discontinue Solutions, Inc. All rights reserved. 19081AEB00055

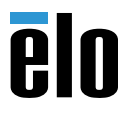